## **watchcycle-Plugin: wiederkehrende Überprüfung von Artikeln mit Erinnerungsfunktion**

Mit dem watchcycle-Plugin kann für bestimmte Artikel festgelegt werden, dass diese in regelmäßigen Abständen durch einen [Benutzer oder eine Gruppe von Benutzern](https://wiki.einsatzleiterwiki.de/doku.php?id=wiki:hilfe:administration:benutzer_und_gruppen) überprüft werden müssen. Hat ein Artikel seine Gültigkeitsdauer überschritten, wird an den für die Überprüfung zuständigen Nutzer bzw. die Gruppe eine Erinnerungsemail versandt. Als Empfängeradresse wird die im Benutzerprofil hinterlegte Mailadresse verwendet.

Nach der Installation des Plugins kann eine Seite für eine wiederkehrende Überprüfung vorgesehen werden, indem folgendes Kommando auf die Seite geschrieben wird:

~~WATCHCYCLE:<Benutzername oder -gruppe>:<Gültigkeitstage>~~

Soll eine Seite alle 28 Tage vom Benutzer administrator überprüft werden, so würde der Befehl lauten:

~~WATCHCYCLE:administrator:28~~

Soll eine Seite einmal pro Halbjahr von einem Benutzer überprüft werden der der [Benutzergruppe](https://wiki.einsatzleiterwiki.de/doku.php?id=wiki:hilfe:administration:benutzer_und_gruppen) einsatzvorbereitung angehört, so lautet das Kommando wie folgt. Beachten Sie dabei das @- Zeichen, dass eine Gruppe definiert.

~~WATCHCYCLE:@einsatzvorbereitung:180~~

Auf einer Seite für die eine Überprüfung angelegt wurde, wird dies folgendermaßen dargestellt:

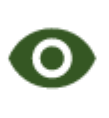

Wird überprüft von: @user Letzte Überprüfung vor 1 Tagen. 1 Änderung seit letzter Überprüfung.

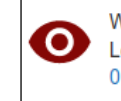

Wird überprüft von: Madmin Letzte Überprüfung vor 4 Tagen. (Überprüfung benötigt!) 0 Änderungen seit letzter Überprüfung.

Seite ist abgelaufen.

Für die Überprüfung ist der Benutzer admin zuständig.

Seite ist aktuell.

Für die Überprüfung ist ein Benutzer aus der Benutzergruppe user zuständig.

Im Admin-Bereich können Sie sich eine Liste aller Seiten anzeigen lassen, die für wiederkehrende Überprüfungen festgelegt wurden. Öffnen Sie dazu den Admin-Bereich durch einen Klick auf den Admin-Link in der rechten oberen Ecke:

 $\pmb{\times}$ 

Im unteren Bereich der Seite finden Sie unterhalb von **Weitere Plugins** den Link wiederkehrende Überprüfungen verwalten:

## **⊙** Wiederkehrende Überprüfungen verwalten

Nach einem Klick auf diesen kommen Sie zur Übersichtsliste:

## Wiederkehrende Überprüfungen verwalten

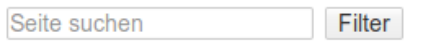

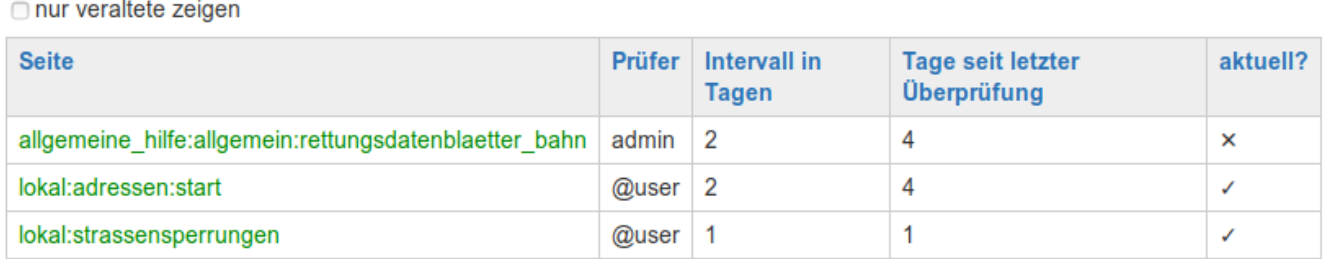

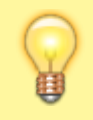

Verwenden Sie dieses Plugin nur sparsam. Ihre Benutzer werden schnell genervt sein, wenn sie eine große bzw. häufige Anzahl von Artikelüberprüfungen abarbeiten sollen und dazu jedes Mal eine Erinnerungsemail bekommen.

## **Installation des Plugins**

Dieses Plugin ist in der Standard-Einsatzleiterwiki-Installation nicht enthalten. Eine Anleitung, wie Sie ein Plugin installieren, finden Sie auf [dieser Seite.](https://wiki.einsatzleiterwiki.de/doku.php?id=wiki:hilfe:plugins:plugin_installation)

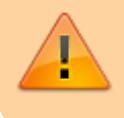

Das watchcycle-Plugin benötigt das @[sqlite-Plugin](https://www.dokuwiki.org/plugin%3Asqlite) um zu funktionieren. Dieses muss vor dem watchcycle-Plugin installiert werden. Eine Konfiguration des sqlite-Plugins ist nicht erforderlich.

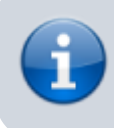

Für die Erinnerungsfunktion per Email muss das Wiki Emails verschicken können. Falls auf dem Server kein Mailserver verfügbar ist, kann stattdessen das [smtp-Plugin](https://wiki.einsatzleiterwiki.de/doku.php?id=wiki:hilfe:plugins:optional:smtp) verwendet werden, um den Mailversand zu ermöglichen.

[Dokumentation des watchcycle-Plugins auf dokuwiki.org](https://www.dokuwiki.org/plugin%3Awatchcycle)